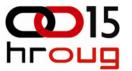

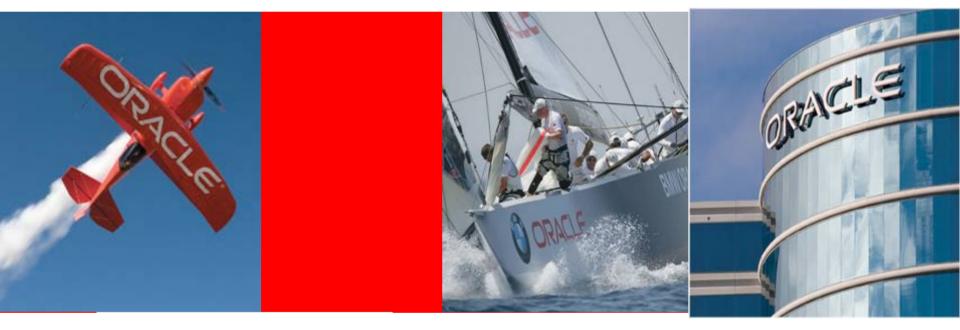

## ORACLE

### **Operational excellence for Oracle applications**

Sebastiaan Vingerhoed, specialist region EE&CIS

**October 20th, 2010** 

### **HROUG Agenda**

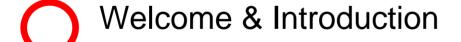

**Application Life Cycle** 

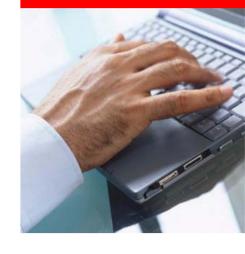

Automate manual daily tasks

Monitoring, Testing & Management for Oracle apps

Summary

## Siebel & E-Business Suite Operation management

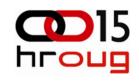

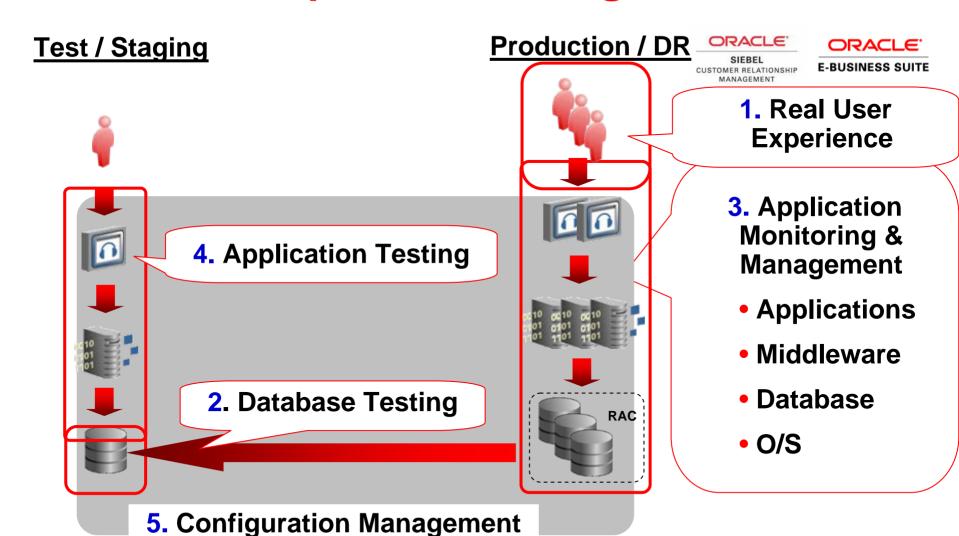

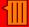

## What you do not want happening...

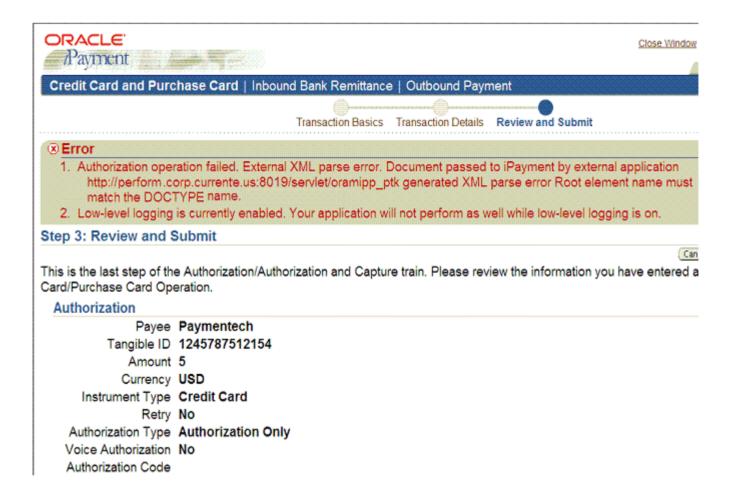

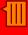

### **EBS Customer Challenges:**

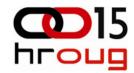

- Consolidation, acquisitions and globalization drive business change.
- Low visibility into end user performance, availability and errors.
- Upgrade to latest hardware and software delayed because of application stability concerns.
- High quality testing is necessary but is expensive in time and cost and still misses key elements.

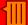

# Managing Performance & Availabili

| Challenges                                          | Manage<br>Manually  |
|-----------------------------------------------------|---------------------|
| Identify performance and availability problems      | Reactive            |
| Monitor end user performance                        | Use a stop watch    |
| Gather performance and usage data                   | Takes hours         |
| Triage problems to identify the probable components | Takes hours         |
| Diagnose performance problems                       | Takes hours to days |
| Make IT decisions based on business requirements    | Lack of Data        |

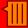

### Siebel Topology Model

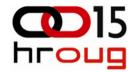

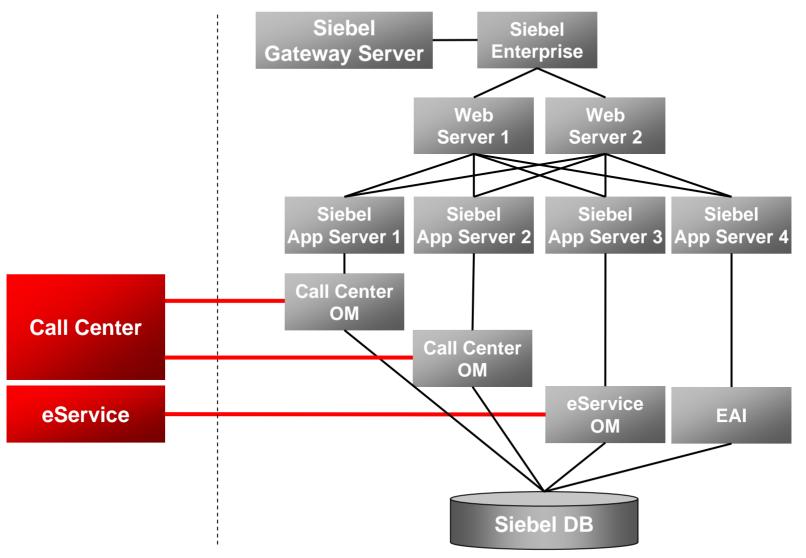

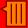

## Siebel capabilities for management

- Full Visibility into Siebel Server Components
- SARM Integration
- Workflow Process & Policy Monitoring
- HI/SI Service Test
- Event Log Analysis
- Enterprise / Server / Server Component Parameters
- Siebel Business Metrics
- Support Siebel 7.7 and above on all O/S and database platforms

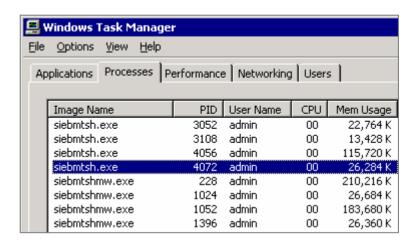

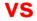

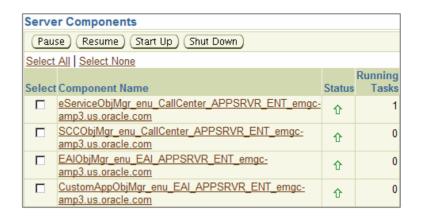

### **Configuration Discovery**

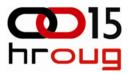

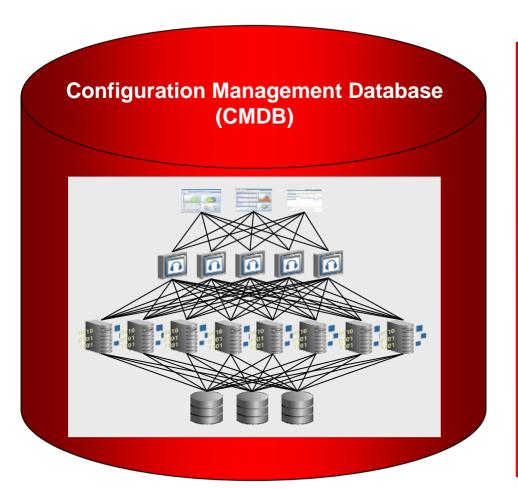

### **CMDB** Content

#### Configuration

- Instance attributes
- Installations
- Systems and Groups
- Topologies
- Service Definitions
- Policies, Images, Packages
- Change history and violations
- Dashboard definitions
- Administrators, Roles, Calendars, etc

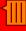

## Configuration History and Snapsho

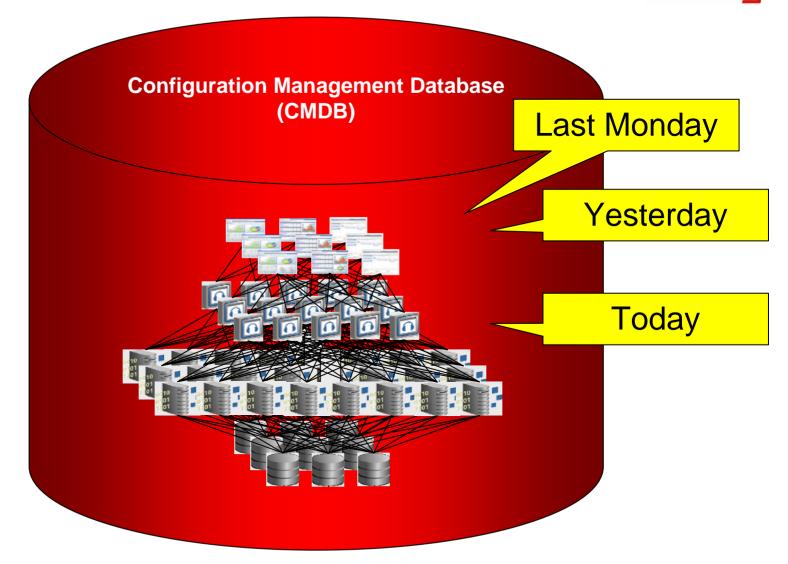

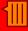

### **Configuration Comparison**

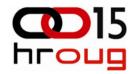

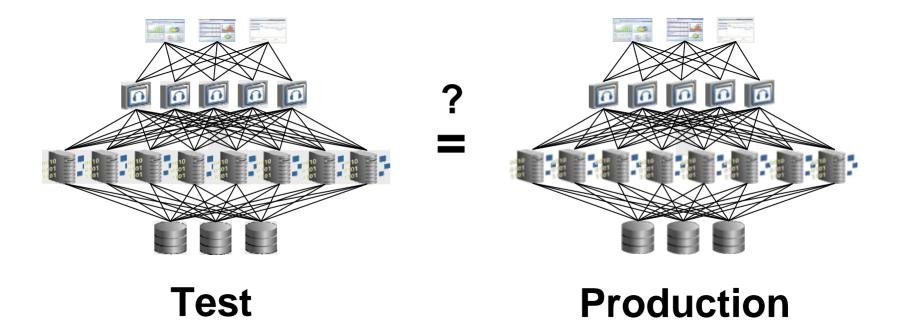

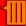

### **Configuration Policy**

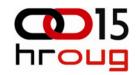

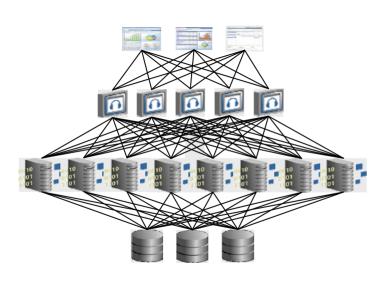

complies with

**Today** 

### **Configuration Policy**

#### Rules

- FAILED LOGIN ATTEMPTS > 0
- PASSWORD LIFETIME < 180</li>
- Data File Permission Limited to Owner
- Unused Network Ports Should be Closed
- Insecure Services Should not be Running
- ALL\_SOURCE\_VIEW Access Should be Limited
- JSL Client Cleanup Timeout > 20
- PSMSGDSP Enabled
- PSAPPSRV Recycle Count < 5000</li>

### **Siebel Business Metrics**

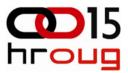

#### Metrics retrievable from the Siebel application environment or database

#### (Web) Sessions

• Order management, self service, communications, finance

#### **Actions registered**

- opportunities created / active / closed
- orders submitted / active / processed
- activities logged, call handle time
- SR's opened / active / closed
- Searches: inquiry / update

etc...

Total of 50+ database repository metrics and 60+ component metrics

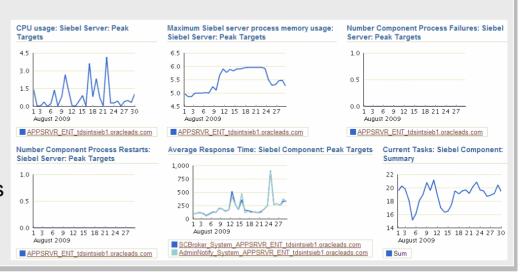

### **Siebel Business Metrics**

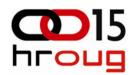

#### Sales / Order Mgmt

- # sessions, web sessions
- # opportunities created, active, closed
- # order submitted, active, processed

#### Services / Self Service

- # sessions, web sessions
- SRs filed, active, closed
- Appointments booked
- # activities logged
- Average call handle time

#### **Marketing Automation**

- # outbound email
- # responses
- # event registration

#### **UCM**

- # customer record created
- # customer record inquiry
- # customer record update

#### **PRM**

- # sessions, web sessions
- # partner oppty referral

#### **Finance**

- # sessions
- # of application created, active, processed
- # commercial loan app created, active, processed

#### **Public Sector**

- # sessions, web sessions
- # of new case, active case, closed case

#### Comms / Energy

- # sessions
- # of sales order created, active, processed
- # of work order created, active, processed

#### Insurance

- # sessions
- # SRs opened, active, closed
- # claims filed, active, processed

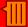

### System & Group Dashboards

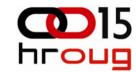

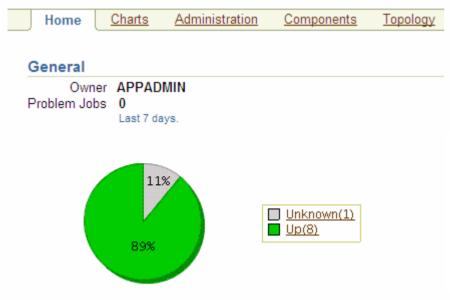

#### Alerts

| Severity | Current  | Last 24 hours |
|----------|----------|---------------|
| ×        | <u>1</u> | 1             |
| <u> </u> | <u>3</u> | 0             |
| Total    | 4        | 1             |

#### **Policy Violations**

|          |           | Last 24 Hours |     |
|----------|-----------|---------------|-----|
| Severity | Current   | Cleared       | New |
| ×        | <u>32</u> | 0             | 0   |
| <u> </u> | <u>20</u> | 0             | 0   |
| i        | <u>6</u>  | 0             | 0   |
| Total    | <u>58</u> | 0             | 0   |

#### CPU usage: Siebel Component: Peak Targets

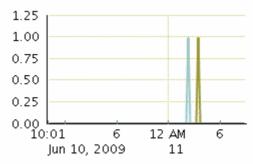

ERMObjMgr\_enu\_ERM\_APPSRVR\_ENT\_emgc-amp3.us.oracle.com
eServiceObjMgr\_enu\_CallCenter\_APPSRVR\_ENT\_emgcamp3.us.oracle.com
SCCObjMgr\_enu\_CallCenter\_APPSRVR\_ENT\_emgcamp3.us.oracle.com
SSEObjMgr\_enu\_Sales\_APPSRVR\_ENT\_emgc-amp3.us.oracle.com

#### Memory usage: Siebel Component: Peak Targets

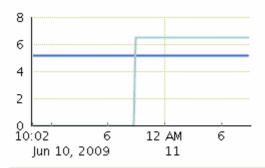

- eServiceObjMgr\_enu\_CallCenter\_APPSRVR\_ENT\_emgcamp3.us.oracle.com
- SCCObjMgr\_enu\_CallCenter\_APPSRVR\_ENT\_emgcamp3.us.oracle.com

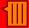

## Workflow Process & Policy Monitor 15

- Workflow Engine, Policy and Process Instance Monitoring
- Summarized execution metrics
- Reduces effort for managing workflow and improve workflow executions

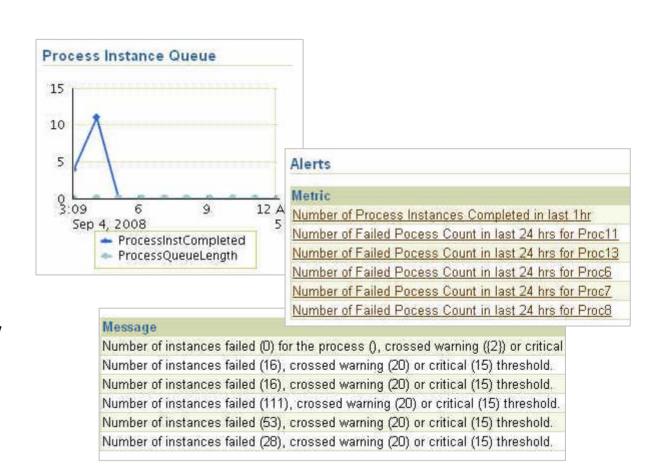

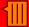

### Best-of-Breed E-Business Suite Specific Capabilities

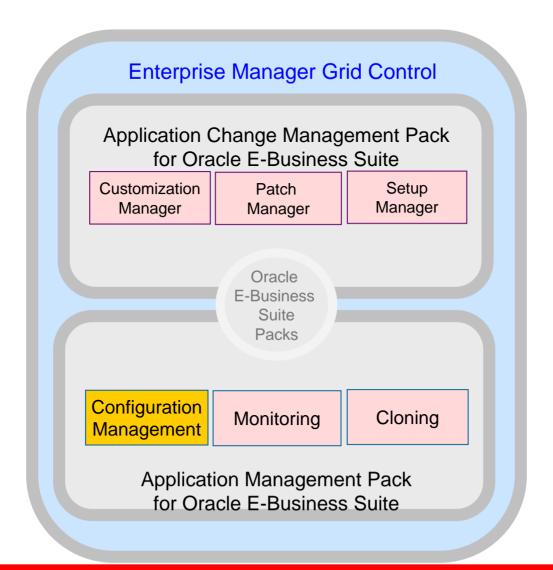

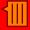

### Service Level Management

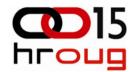

- 99.99% availability
- 95% operations < 1 second</li>
- Key User Activities
  - Access customer profile
  - Collect support info
  - Look up solution
  - Open help ticket
  - Retrieve and update help ticket

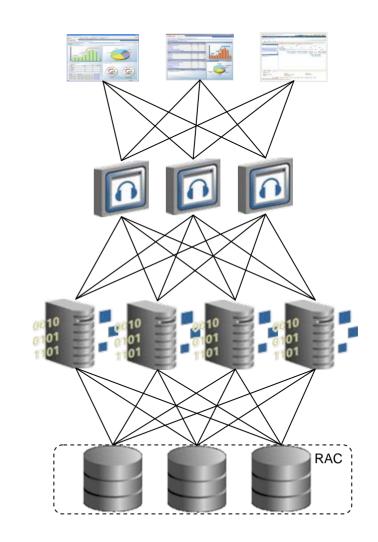

┨

## **End User Monitoring – Synthetic** router internal router users router firewall external users internal users

### **End-user Experience Management**

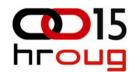

### Real User and Synthetic User Monitoring

#### SLM Beacons (Synthetic)

- Ensure the performance of a specific business process or user
- Determine location-specific performance problems by monitoring from multiple geographic locations
- Ensure the performance of applications based on many different protocols

## Real User Experience Insight

- Catch performance problems for all users
- Catch unexpected performance issues or unique user interactions
- Diagnose problems quickly with "replay"
- Determine exact usage of applications

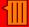

## Best-of-Breed E-Business Suite Specific Capabilines

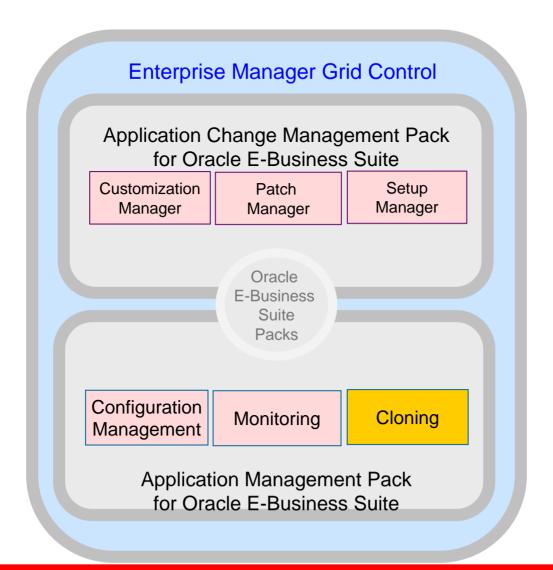

### **Cloning**

## molg

### **Feature Highlights**

- Clone Dashboard
  - Monitor enterprise wide status of clone jobs
- Clone Procedure
  - Best practices provided by Oracle for cloning Oracle Applications
- Data Scrambling
  - Option to obfuscate data when cloning an environment containing sensitive data
- Benefits
  - Plan, organize and execute enterprise-wide clone jobs from a single location
  - Maintain mirror systems at the same patch level and data
  - Flexibility to adapt to an enterprise's custom clone process

### **Cloning**

# molg

### **Clone Procedure**

- Step-by-step interview that guides administrators through the cloning process
- Cloning procedure classified into:
  - Source to Target
    - Cloning process where the source system data is extracted and applied onto a target system.
  - Source to Image
    - Cloning process where Source system data is extracted and stored as an image.
  - Image to Target
    - Process where the image is applied to a target system.

## HOT & RAC Cloning

# **AMP**: Key Capabilities Hot Clone

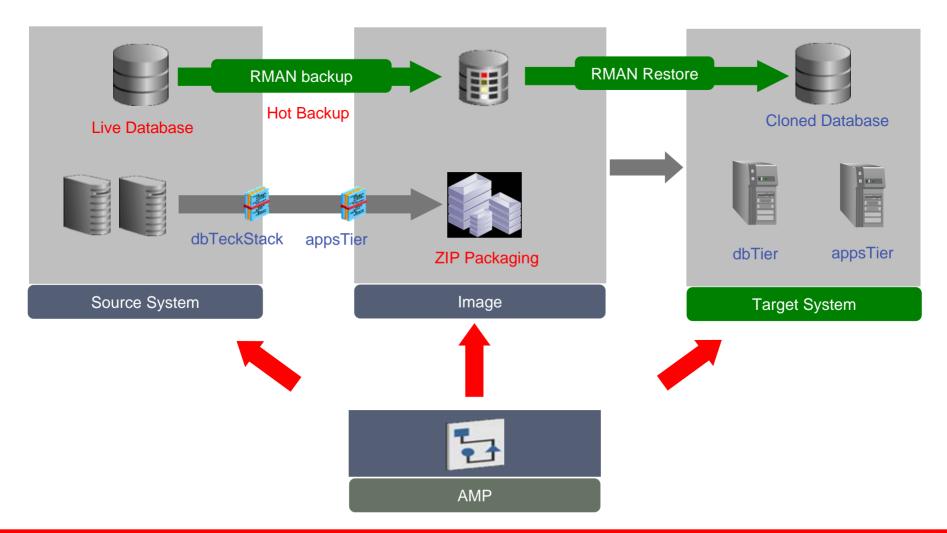

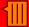

### Best-of-Breed E-Business Suite Specific Capabilities

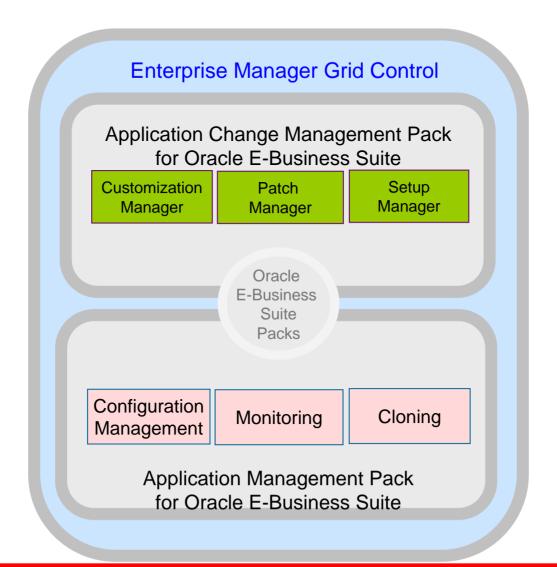

### **Product Technical Requirements**

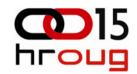

Managing Customizations

- Support a wide variety of file types
- Bundle customizations so that existing patching tools can consume them
- Tools to facilitate the management a high number of files
- Better, more efficient reporting of customizations by instance

Managing Oracle Patches

- Eliminate redundant, error-prone practice of command-line patching
- Provide a centralized console for all patching activities and history
- Leverage and enhance existing patching tools/practices
- Reduce system downtime due to patching

**Managing Setups** 

- Enforce dependencies among related data
- Bundle discrete extracts into complex, reusable packages
- Reduce time to propagate setups to other instances
- Enable customers to run their own custom extracts/loads

### **Customization Manager**

Facilitates Management of Customizations

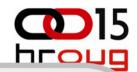

Customization Manager "Packages" custom files into one reusable unit

#### Inputs

The 3-step interview captures:

- Configure SC commands
- Specify source/build locations
- Specify custom files
- Specify versions
- Set execution date/time

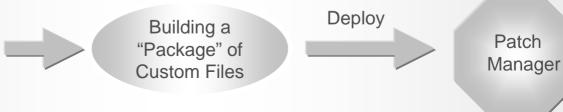

✓ Create AD compliant customization packages

✓ Over 200 file types supported

✓ Reuse Packages

✓ Create build lists with manifests.

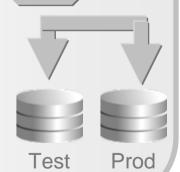

Advantages compared to manual methods

- Custom patches deployed with Patch Manager
- Standard and Comparison Reporting
- Central console for all custom patches

- Unattended execution
- "Create-Like" copy functionality
- Integration into leading Source Control Systems

**Apply** 

### Patch Manager

#### Facilitates Management of Oracle and Custom Patches

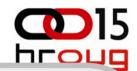

"Patch Run" bundles all discrete patching steps into one reusable unit

#### Inputs

The 6-step interview process captures:

- Oracle patches
- Custom patches
- Multiple target instances
- Patch readmes
- Set AD Patch options
- Security credentials
- Set execution date/time

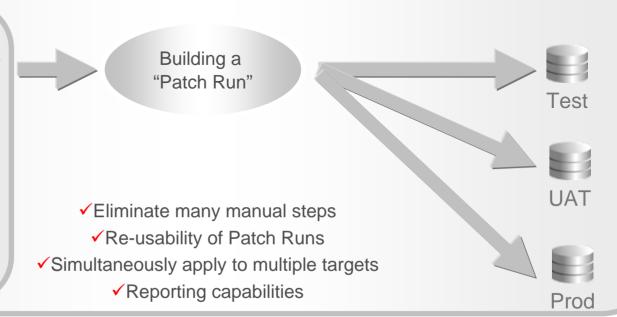

Advantages compared to manual methods and competitive products

- Treats Custom patches like Oracle patches
- Central Console for all patch activities
- Customizable deployment procedure

- Unattended execution
- "Create-Like" copy functionality
- Integrates with Metalink

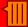

### **GE Infrastructure**

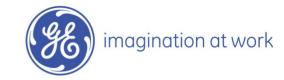

"Implementing Application Management Pack for Oracle E-Business Suite has allowed GE Infrastructure to realize \$200K annual savings, 84% reduction in clone cycle time, and 75% reduction in resources"

-Benjamin Cabanas
Program Manager

#### **Company Overview**

- GE Infrastructure is a subsidiary of General Electric, formed in 2005
- The company manufactures and markets diesel engines, motorized systems, freight and passenger locomotives, locomotive parts, gear units, jet engines, and signaling and communications systems.

#### **Challenges / Opportunities**

- Multiple monitoring tools deployed across the enterprise
- No Central administration
- Lack of enterprise visibility
- Lack of automation framework

#### Solution

 Application Management Pack for EBS

#### Result

- 84% reduction in median Clone cycle time
- 75% reduction DBA touch time
- Clone DP executes 24/7
- Notification decreases DBA response time

## Application and Database Testing 15

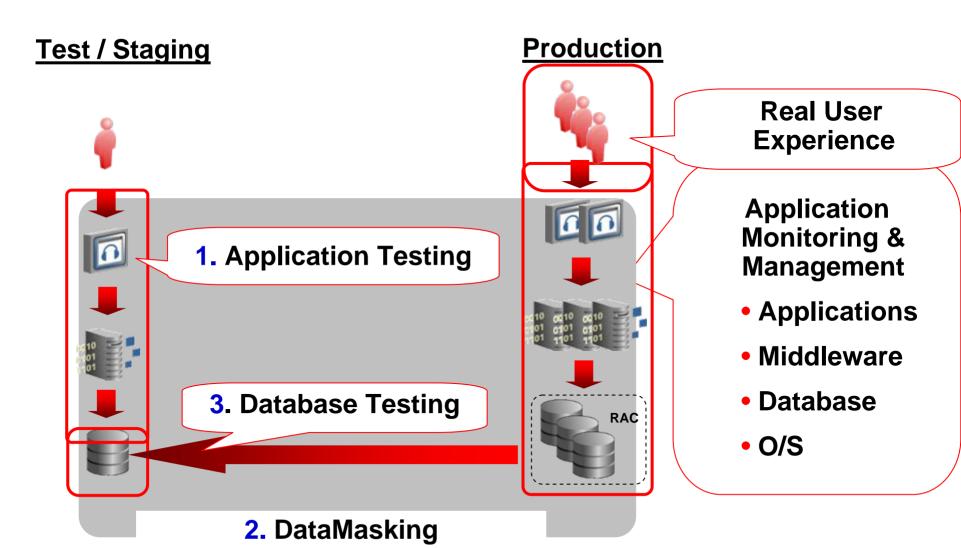

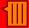

### **Oracle Application Testing Suite**

A powerful, integrated testing solution for ensuring application quality, performance and reliability

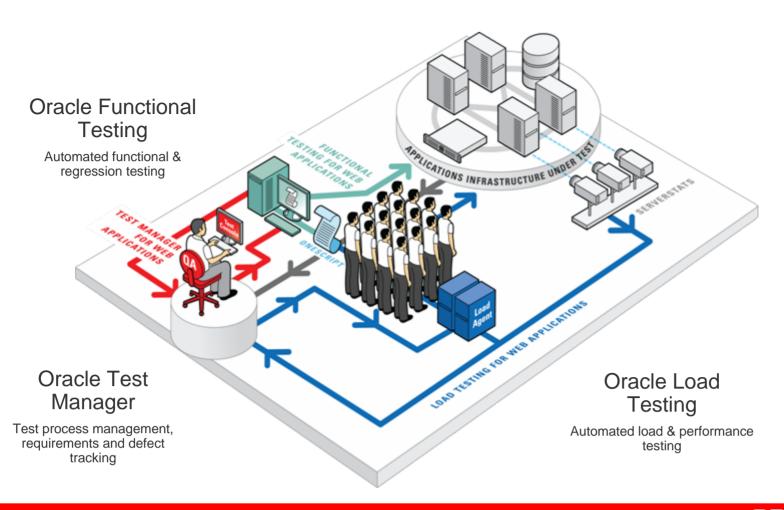

## Oracle EBS Testing in OpenScript

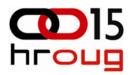

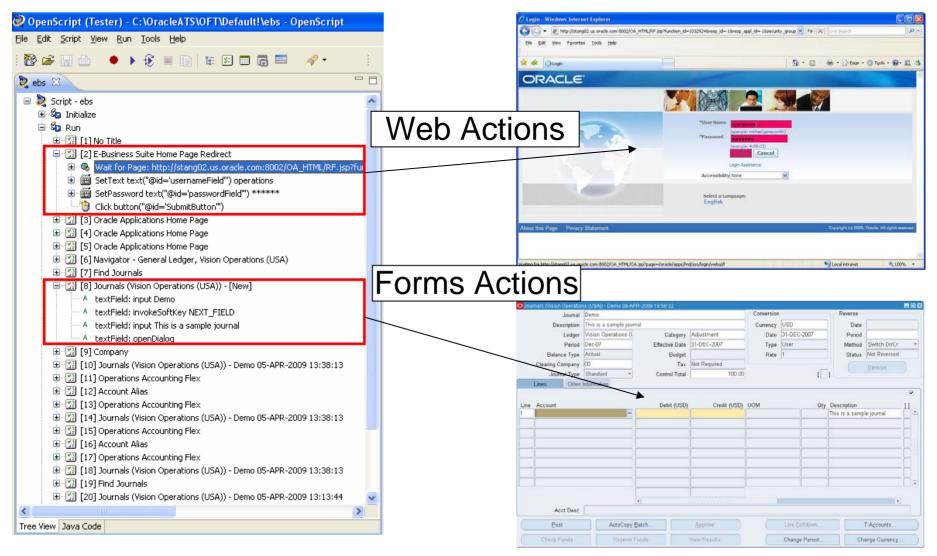

### **Parameterize Forms Actions**

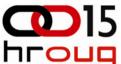

- Forms GUI actions can be parameterized similar to Web actions
- Substitute variables for action "value" or "object path"
- Drive variable inputs from "data bank" file or specify your own data source
  - Example: Get values from a prior page or from database
- Right-click action and select "Properties" and then click "Substitute Variable" button

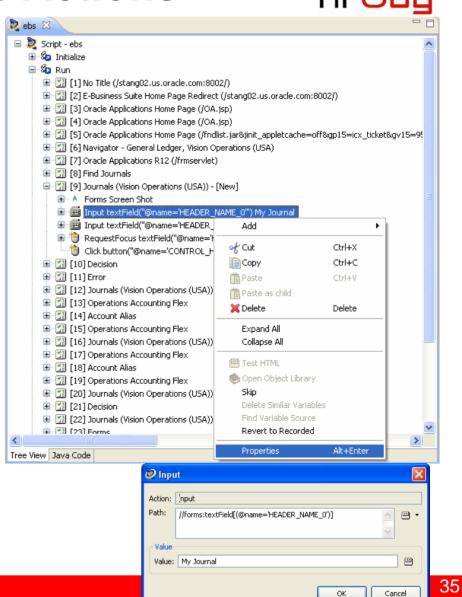

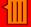

## Siebel Automated Functional Test Script

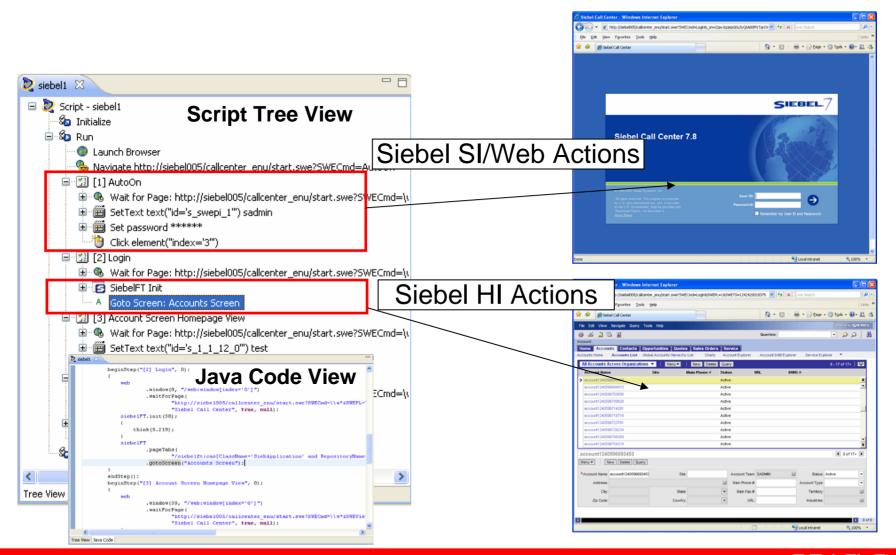

### Dynamic values...

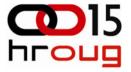

| 🖃 📓 [13] Op | oportunity List View                                                                     |                       |  |  |  |  |
|-------------|------------------------------------------------------------------------------------------|-----------------------|--|--|--|--|
| ⊡ 🗍 [13]    | ] Navigation 1 (Proxy) (null)-> winframe(id="EmpirixNonBrowserNav"                       | ")                    |  |  |  |  |
| □.□         | URL:                                                                                     |                       |  |  |  |  |
|             | http://empsiebel/callcenter_enu/start.swe                                                |                       |  |  |  |  |
| <u> </u>    | PostData:<br>SWEC=SWECInc(1)                                                             |                       |  |  |  |  |
|             | &SWERPC=1                                                                                |                       |  |  |  |  |
|             | &SWENeedContext=false                                                                    |                       |  |  |  |  |
|             | &SWEView=Opportunity List View                                                           |                       |  |  |  |  |
|             | &SWECmd=GotoView                                                                         |                       |  |  |  |  |
|             | &SWEKeepContext=1                                                                        |                       |  |  |  |  |
| □···        | Recorded Headers:                                                                        |                       |  |  |  |  |
|             | POST: /callcenter_enu/start.swe HTTP/1.1 Content-Type: application/x-www-form-urlencoded |                       |  |  |  |  |
|             | Pragma: no-cache                                                                         |                       |  |  |  |  |
|             | Cookie: SWEUAID=2; _sn=G3N7nQF1YBmJoPqKJeRPBNyE0FDiLj1tq5                                | 5SW9cri-rM            |  |  |  |  |
|             | User-Agent: Mozilla/4.0 (compatible; MSIE 6.0; Windows NT 5.0; .NET CLR 1.1.4322)        |                       |  |  |  |  |
|             | Host: empsiebel                                                                          |                       |  |  |  |  |
|             | Content-Length: 103                                                                      |                       |  |  |  |  |
|             | connection: keep-alive                                                                   |                       |  |  |  |  |
|             | Name                                                                                     | Pattern               |  |  |  |  |
|             | _Siebel_Errors1117567168043                                                              | _Siebel_Errors        |  |  |  |  |
|             |                                                                                          |                       |  |  |  |  |
|             | _Siebel_Alerts1117567168043                                                              | _Siebel_Alerts        |  |  |  |  |
|             | _Siebel_CORRLIB_ROWID_1117567168224S_BC1_516_R01_FID                                     | _Siebel_CORRLIB_ROWID |  |  |  |  |
|             | _Siebel_CORRLIB_FIELD_11175671682245_BC1_S16_R01_F01                                     | _Siebel_CORRLIB_FIELD |  |  |  |  |
|             | _Siebel_CORRLIB_FIELD_1117567168224S_BC1_S16_R01_F02                                     | _Siebel_CORRLIB_FIELD |  |  |  |  |
|             | _Siebel_CORRLIB_FIELD_1117567168224S_BC1_S16_R01_F03                                     | _Siebel_CORRLIB_FIELD |  |  |  |  |

\_Siebel\_CORRLIB\_FIELD

\_Siebel\_CORRLIB\_FIELD

Siebel\_CORRLIB\_FIELD\_1117567168224\_\_5\_BC1\_516\_R01\_F01

\_Siebel\_CORRLIB\_FIELD\_1117567168224\_\_S\_BC1\_516\_R01\_F01

### Dynamic values...

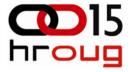

```
🗏 🚺 [14] Drilldown
  🗐 🗐 [14] Navigation 1 (Proxy) (null)-> winframe(id="EmpirixNonBrowserNay")
     ⊢ I URL:
          http://empsiebel/callcenter_enu/start.swe

→ P PostData:
          SWFR=0
          &SWEVI=[blank]
          85WERowId= Siebel CORRLIB ROWID 1117567168224 S BC1 S16 R01 FID # 1-CVUL
          &SWEC=SWECInc(1)
          &SWEMethod=Drilldown
          %SWEReaRowId=1
          %SWERPC=1
          &SWEApplet=Opportunity List Applet
          &SWEActiveApplet=Opportunity List Applet
          &SWEView=Opportunity List View
          &s 1 2 31 0=5/16/2005
          &s 1 2 42 0= Siebel CORRLIB FIELD 1117567168224 S BC1 516 R01 F03 # 0
          &SWEField=s 1 2 33 0
          &SWECmd=InvokeMethod
          &s 1 2 54 0= Siebel CORRLIB FIELD 1117567168224 S BC1 516 R01 F07 #
          &s 1 2 32 0= Siebel CORRLIB FIELD 1117567168224 S BC1 516 R01 F01 # zopa
          &s 1 2 44 0= Siebel CORRLIB FIELD 1117567168224 S BC1 516 R01 F06 # N
          8s 1 2 33 0= Siebel CORRLIB FIELD 1117567168224 S BC1 S16 R01 F02 # RJCTest01
          &SWETS=TimeStamp
          &SWEActiveView=Opportunity List View
          8s 1 2 46 0= Siebel CORRLIB FIELD 1117567168224 S BC1 S16 R01 F09 #
          &SWEP=[blank]
          &SWERowIds=[blank]
```

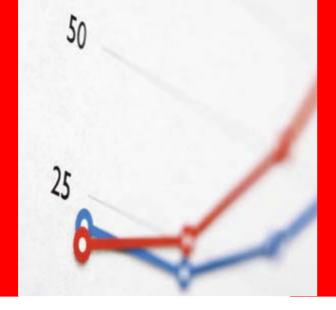

# Oracle Load Tester for Siebel

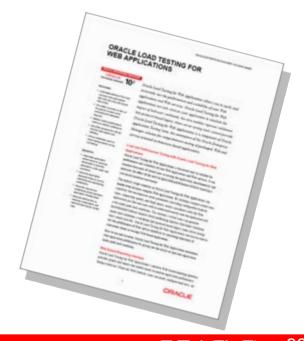

## Siebel Test Methodology: End-to-End-oug

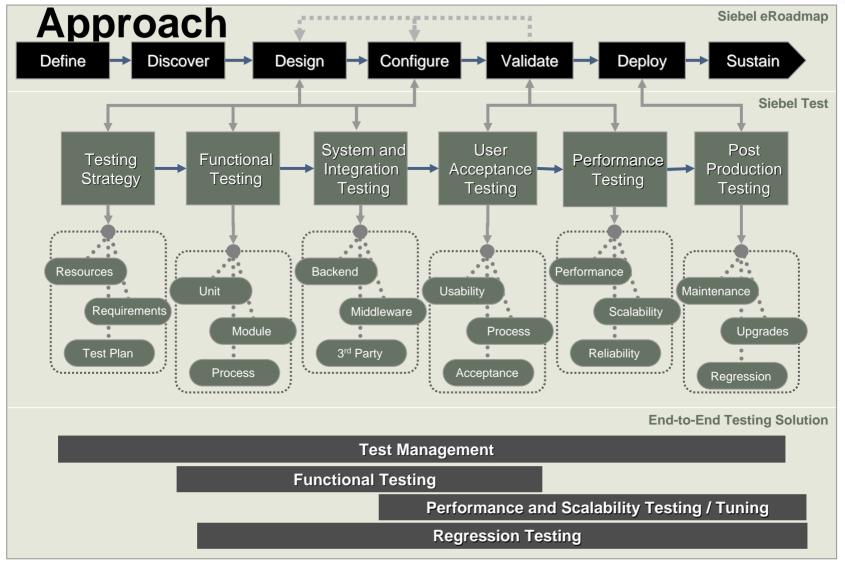

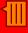

### **Oracle Load Testing for Siebel**

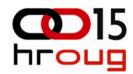

- Automates Siebel CRM transactions for load testing
- Integrates with Siebel Load Correlation library to simplify script creation
- Scale to thousands of concurrent Siebel users to simulate peak production loads
- Gathers critical Siebel infrastructure performance metrics during load test
- Intuitive Web console promotes collaborative testing

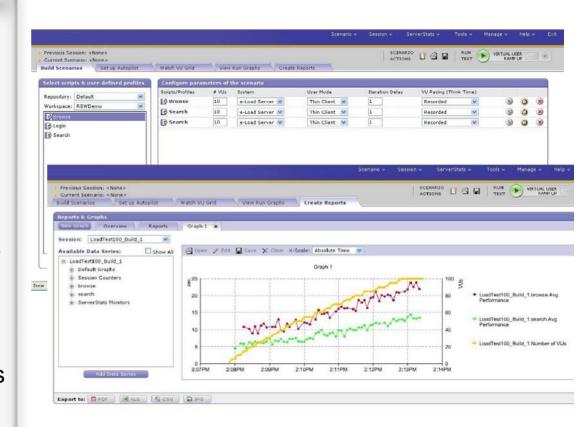

#### Flexible reporting

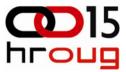

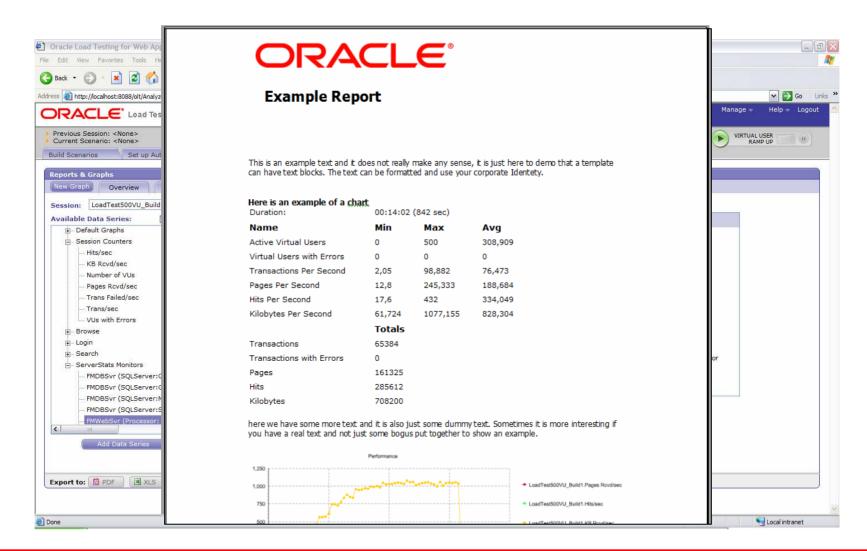

# Application and Database Testing

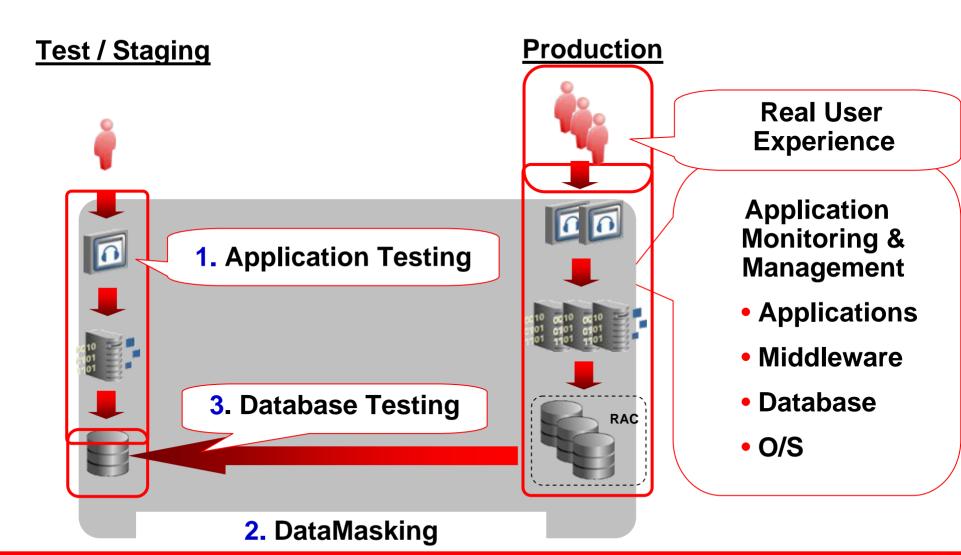

# Siebel + OEBS applications on your dash

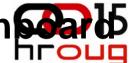

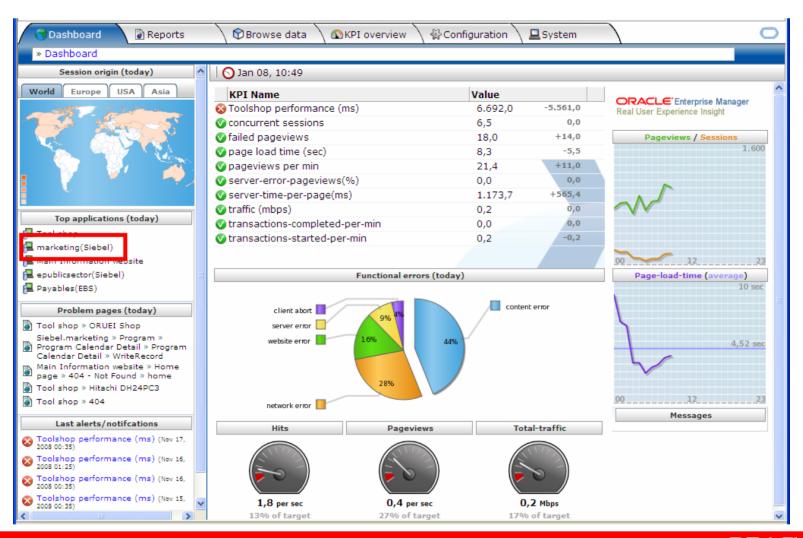

#### Complete environment overview

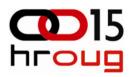

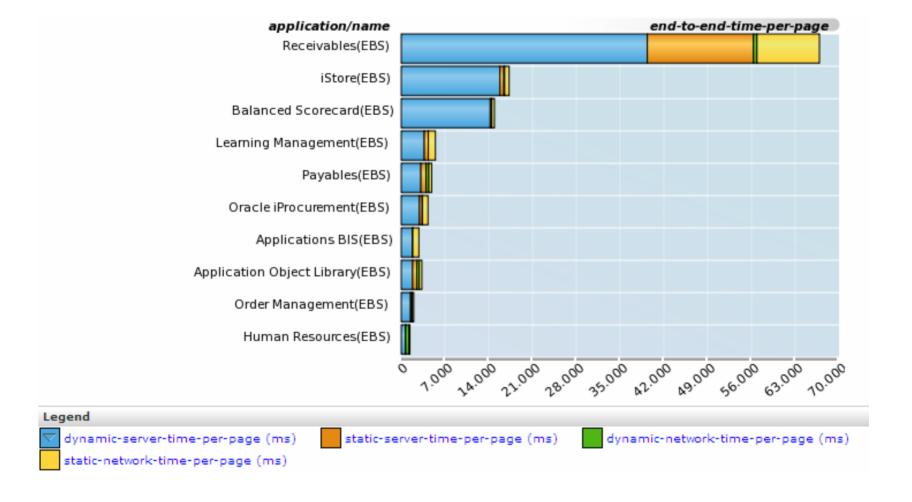

#### See satisfaction levels on specific

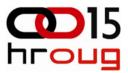

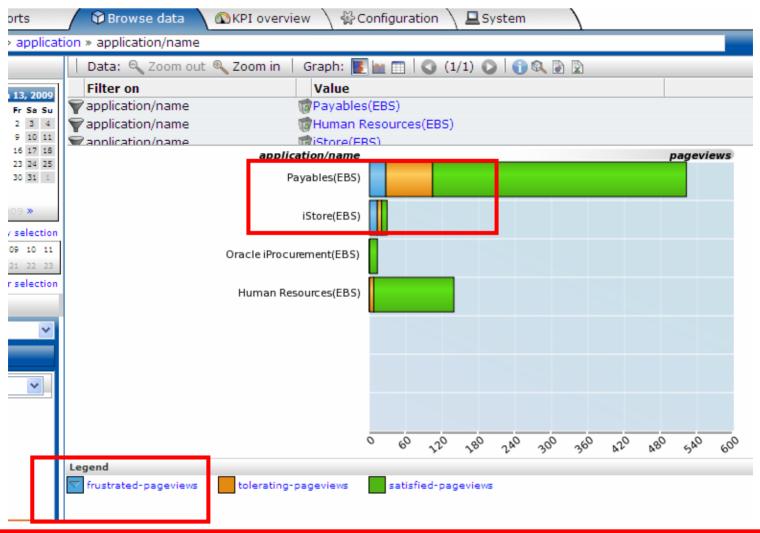

#### EBS Forms/Formblocks and pages reported

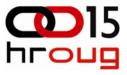

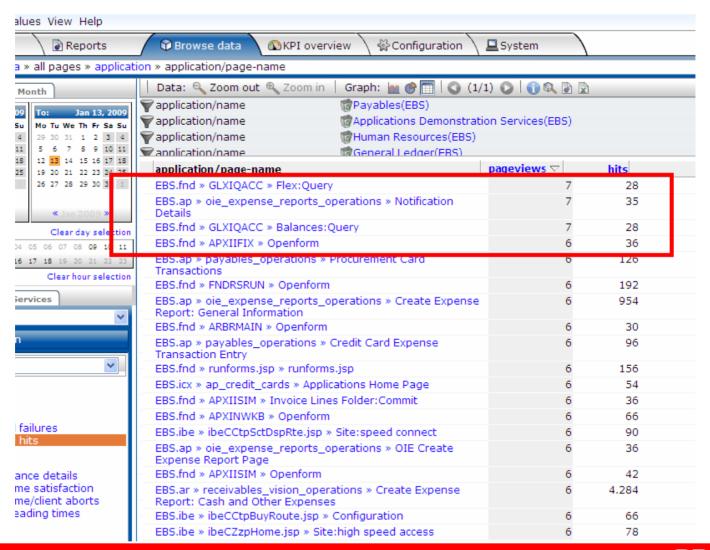

#### Review complete user sessions

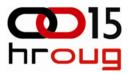

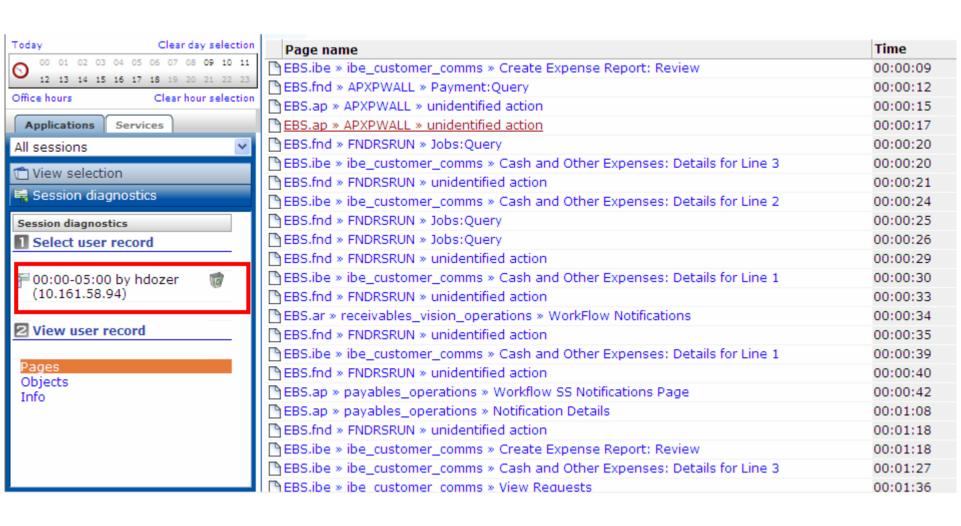

#### Set specific KPI's for Siebel

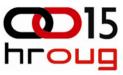

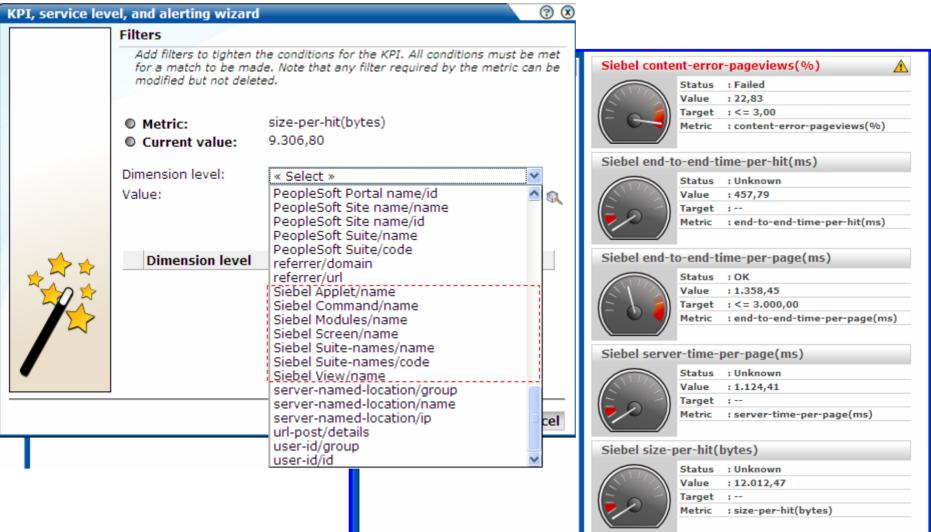

#### **Integration with Siebel AMP**

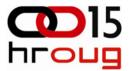

#### Select a user and drill down

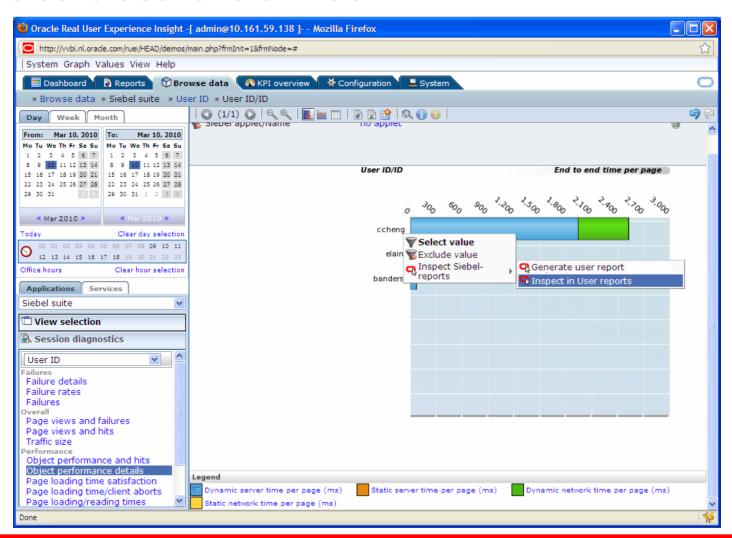

#### Inspect the User report in EM

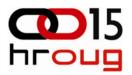

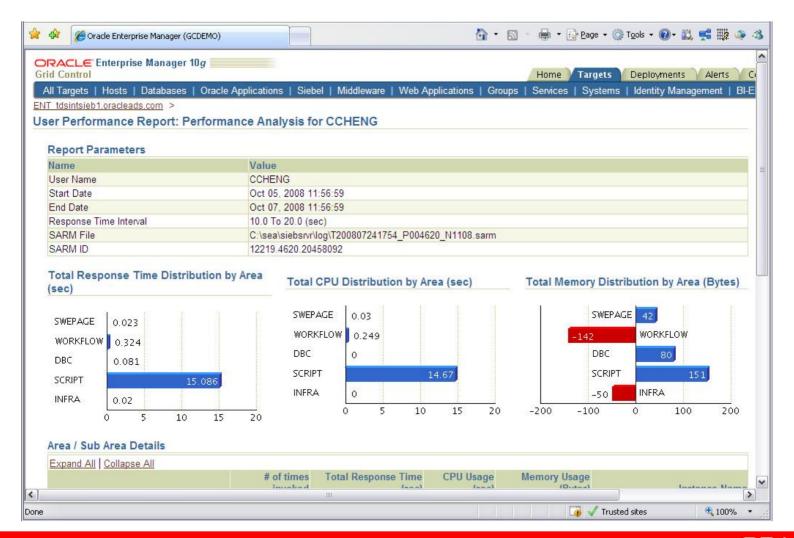

#### **Drill out to Report Generation**

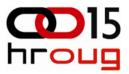

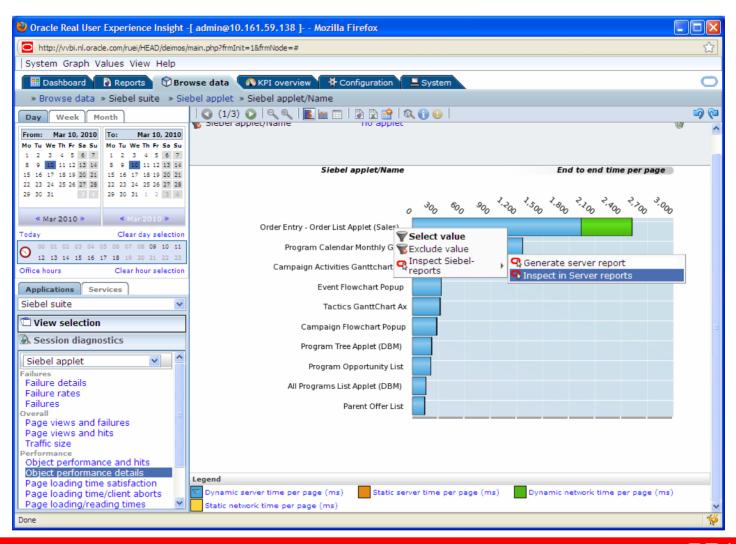

#### **Create Server Report**

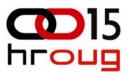

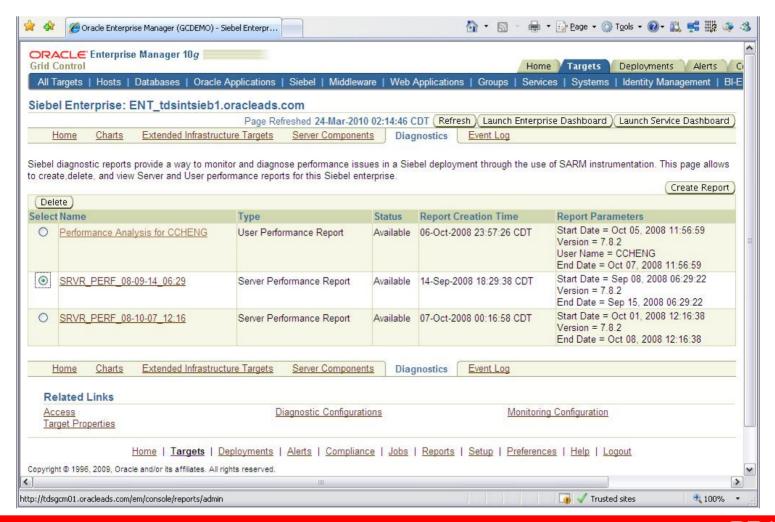

# Brings you to the performance dashboard in EBS AMP

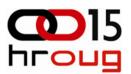

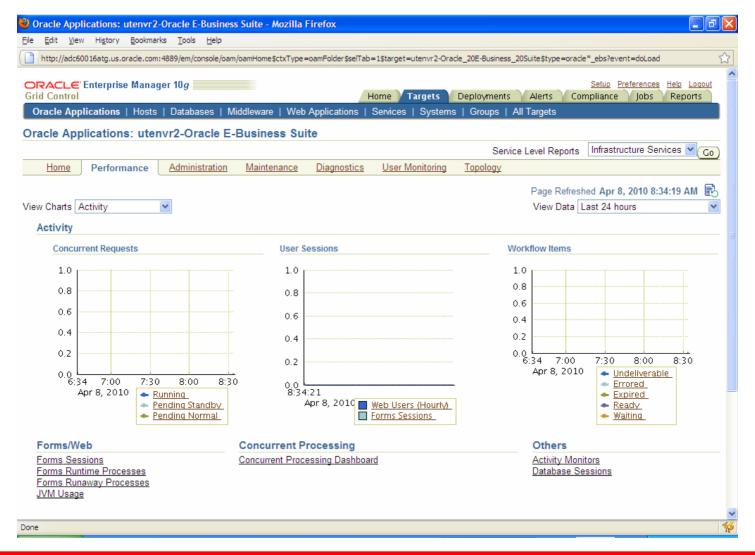

### For EBS JVM diagnostics also appl

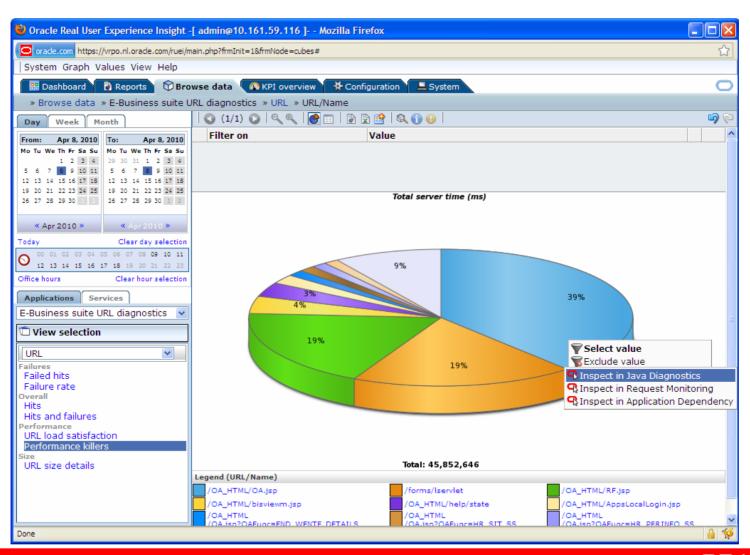

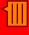

### **Summary: Start today!**

- Automate all manual tasks
- Oracle Enterprise Manager; 1 single platform
- Use Oracle knowledge of Oracle applications
  - No change in your application is needed
  - No impact on performance
  - Be alerted before your end-users start calling

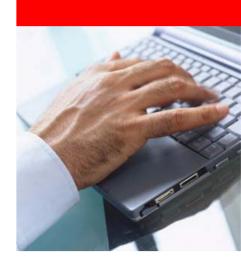

## Do you care.....session at 16:10

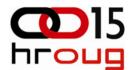

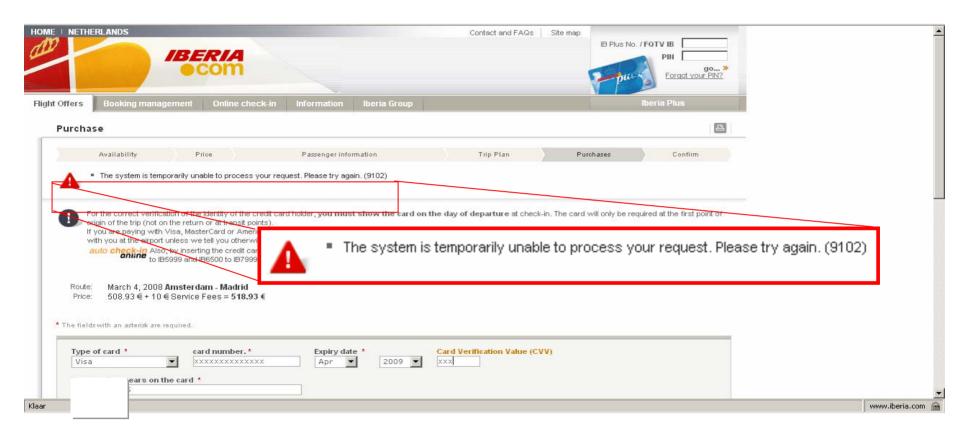

#### **Questions?**

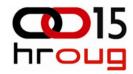

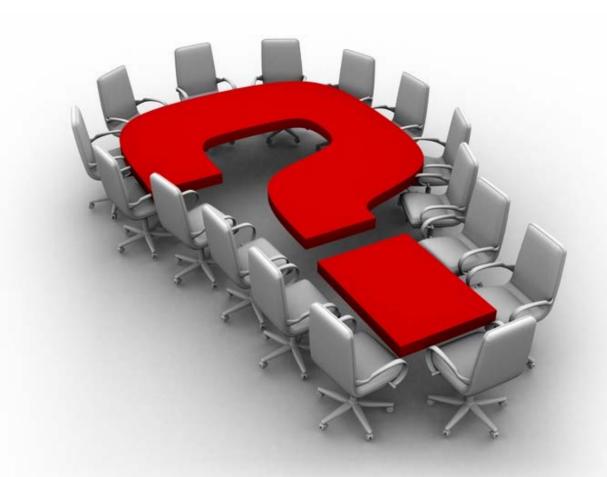

sebastiaan.vingerhoed@oracle.com